# **STM8 Compact BASIC**

# **Embedded**

**for the STM8S103F3 Microcontroller**

# **User's Manual**

Copyright © 2019 by Roger DiPaolo All Rights Reserved

# 1.0 Welcome

Thank you for acquiring your new STM8S103F3 Minimum System Board preloaded with the STM8S103F3 version of **STM8 Compact BASIC Embedded**.

STM8 Compact BASIC Embedded is a version of STM8 BASIC derived from the BASIC language and designed specifically for small 8-bit microcontrollers with very limited memory – meaning it will run on very inexpensive microcontrollers. It is based on STM8 BASIC Embedded, and works almost identically to it, with **the difference being that a new and more "compact" syntax is used – the advantage being that you can write more compact code with CBE (Compact BASIC Embedded) since** *the same functionality can be accomplished in fewer bytes of code*. In short, your 630 bytes of code memory can stretch further - on average over an entire program about 1/3 fewer bytes of code are needed with CBE than with the more traditional BASIC syntax used by our 'STM8 BASIC Embedded' version of STM8 BASIC for performing the exact same functionality.

**CBE contains a command equivalent to the traditional BASIC's "IF/THEN/ELSE", whereas the other versions of STM8 BASIC only have "IF/THEN", without an "ELSE"- allowing you to create even more complex programs in even fewer bytes of source code.**

STM8 Compact BASIC Embedded's goal is to allow you to program a microcontroller to do anything it supports, within limited memory constraints of course, controlling it at the register level using a very simple and easy to learn interpreted language.

STM8 Compact BASIC Embedded provides features not known to most varieties of the BASIC language, features specifically designed to allow you do things required when register level programming a microcontroller such as hexadecimal math, hexadecimal user I/O, and bitwise logical operators common to languages like C and C++ (although the syntax of course differs).

STM8 Compact BASIC Embedded gives you maximum visibility and reach into the Microcontroller and it's memory. With the exception of the code memory for

the actual CBE environment and interpreter, by using the MR (Memory Read) and MW (Memory Write) commands, along with the very powerful "M-Command" function, you can access almost any memory location and all of the peripheral device registers with both read and write capabilities – if you really want to get tricky you can, if you are very very careful, even modify the CBE code memory itself which holds your CBE program that exists in non-volatile EEPROM. Yes, (partially) self-modifying code is possible with this system – and of course messing things up if you don't do it exactly right is very possible as well. ;)

For debugging your CBE programs a debug tool is provided which both traces line execution and outputs the values of all variables at that point in time.

There are some things that STM8 Compact BASIC Embedded wasn't designed for that other varieties of BASIC do well. All of them would have been included if there was enough code space on the microcontroller to support them, but there isn't so it was decided that what would be left out of CBE was anything not absolutely necessary for the use of the microcontroller's peripheral devices. CBE is intended primarily for controlling hardware devices such as I/O (Input/Output) ports, A/D (Analog to Digital) converter inputs, and PWM (Pulse Width Modulated) outputs on microcontrollers so small that they don't have the memory to support other versions of BASIC besides STM8 Compact BASIC Embedded.

**NOTE: It is strongly recommended to carefully review all of the example programs in this manual as a great deal of detailed information about the system can be gained from the listings and their descriptions.**

# 2.0 Getting Started

**You will first need to connect your board to power and a serial terminal. If you are using a standard Serial to USB converter cable then refer to the diagram below.**

# **USB to Serial converter connections** $3<sub>U</sub>3$ SHII GND **A1 A2 GND 5U 3U3 DST** GREEN wire from RED wire Serial to USB from Serial to converter USB converter WHITE wire BLACK wire from Serial to

USB converter

from Serial to USB converter The key connection points are:

- D5 RS232 serial TX (transmit) out of your board (3.3 volt levels).
- D6 RS232 serial RX (receive) into your board (3.3 volt levels).
- GND Ground (from power supply, wire usually black)
- 5V 5 volts into the voltage regulator (from power supply, wire usually red)
- 3V3 3.3 volts out from the voltage regulator (powers the micro & LEDs)

The on-board USB connector only provides power to the board, there is no actual USB connection. Power is usually provided through a Serial to USB cable as shown in the connection diagram above. Note that the power input is +4.5 to +15 VDC, whereas the microcontroller runs on +3.3VDC. There is a voltage regulator on the underside of the board that converts the +4.5 to +15 VDC to +3.3VDC to power the microcontroller. All Board I/O expects inputs to be 0 to +3.3VDC, and outputs from 0 to +3.3VDC. If you are interfacing to any +5VDC level inputs or outputs you will need to use 5V<=>3.3V level converters, or "level shifters" (easily and inexpensively available on the internet), or else you risk damaging your microcontroller and/or connected devices.

The 3V3, SWIM, GND, and NRST connection points on the opposite end of the board from the USB connector are exclusively for development and debugging of the processor's native code (The CBE interpreter and environment) and therefore are not used.

The "RST" connection point can be used to reset the microcontroller by pulling the line to ground and releasing it, doing exactly the same function as if the on board reset button had been pressed. All other connection points not in use can be programmed to be inputs or outputs of the microcontroller's internal devices.

The RS-232 Serial interface consists of the TX (transmit) line out of the board at connection point D5, and RX (receive) at connection point D6. The connection diagram shows the wire colors for connecting the 4 wires of a standard serial to USB cable with wires in place of a standard DB-9 serial port connector.

The serial interface works with the following parameters:

Data rate: 115200 Baud Parity: None Data bits: 8 Stop bits: 1

This board is intended to be used with a serial terminal as the user interface. If you are connecting to a Windows host PC, the "Tera Term" freeware terminal program is recommended for use, as it has been found to work better than the others tested for use with this board although most serial terminal programs can be used.

A direct serial connection, instead of going through a serial to USB cable, can be used as well as long as the TX (connection point D5) and RX (connection point D6) serial lines are level shifted into and out of the board between 3.3VDC on board and 5VDC externally to interface directly to PC serial ports.

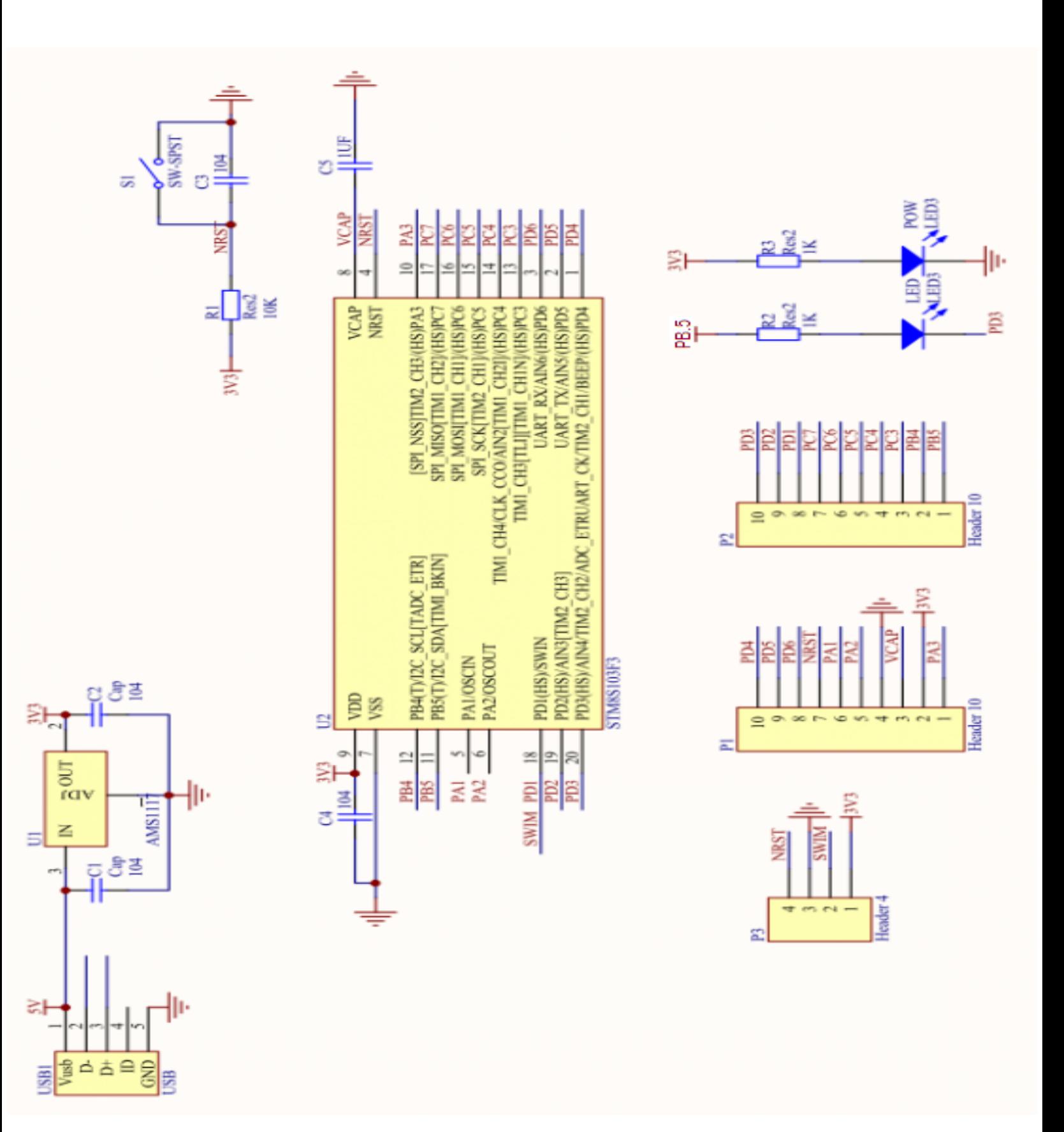

Below is a schematic of your board:

**IMMEDIATE COMMANDS FOR STM8 Compact BASIC Embedded --------------------------------------------------**

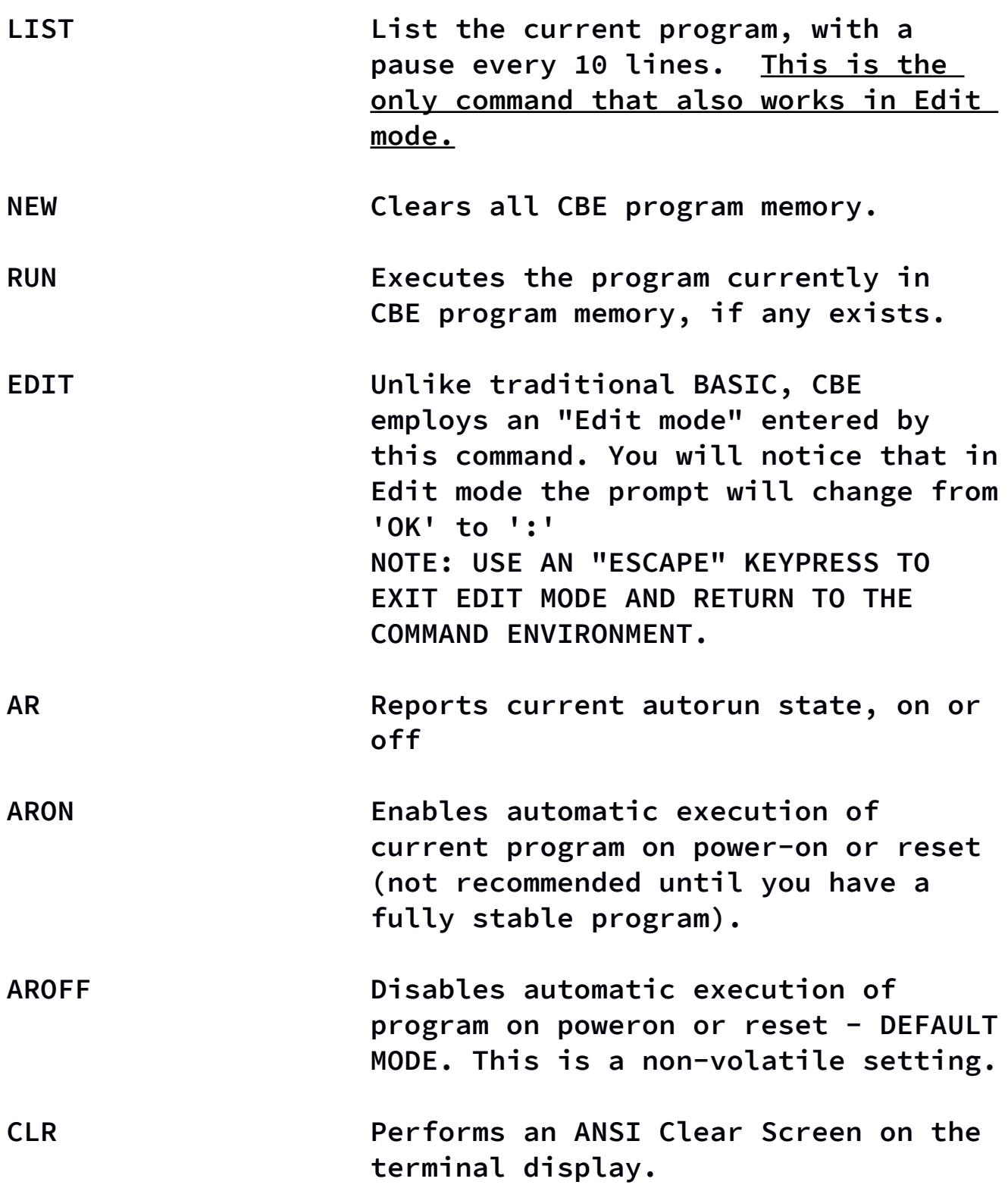

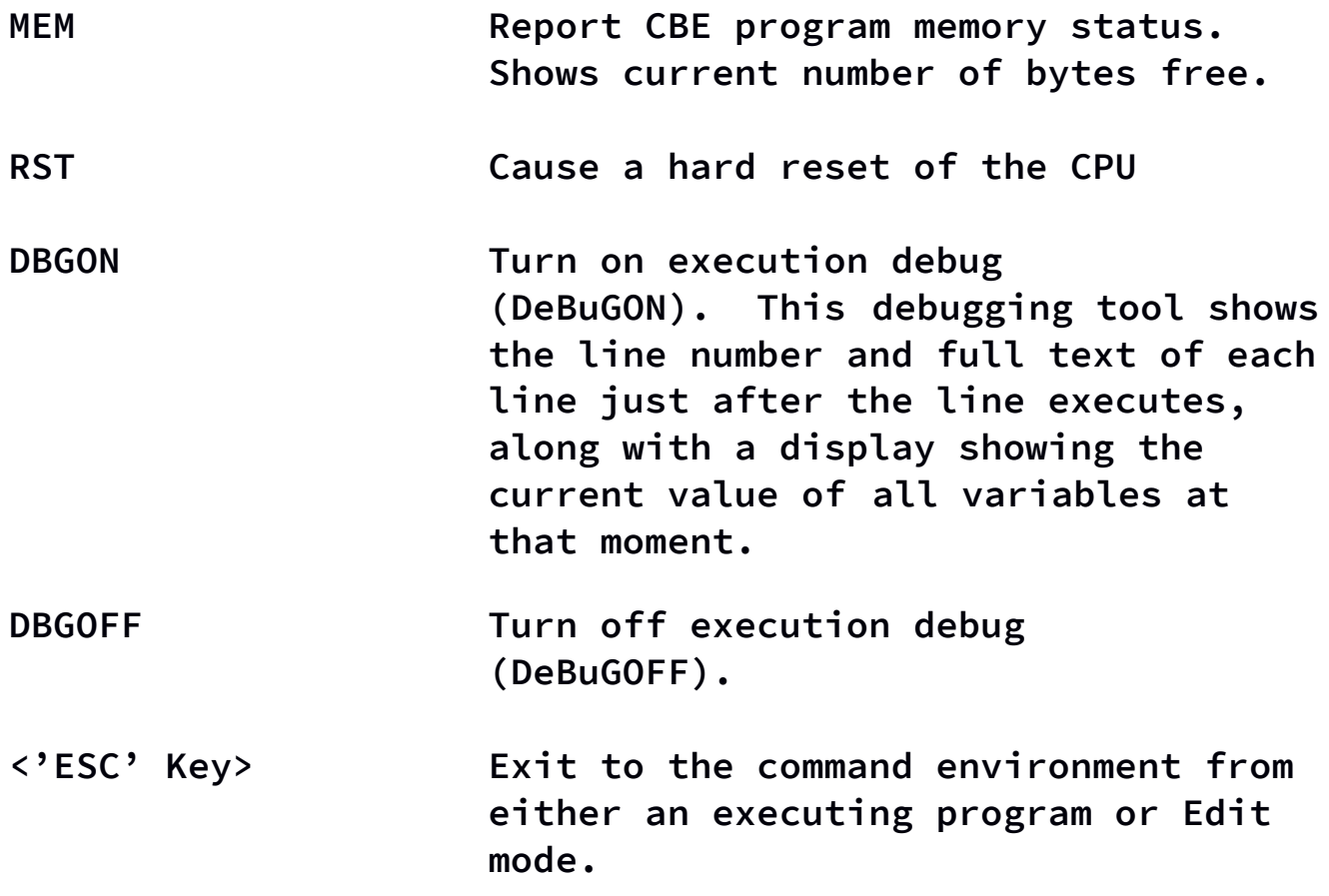

**STM8 Compact BASIC Embedded PROGRAM FUNCTIONS & STATEMENTS ----------------------------------------------------------**

**CL**

**Performs an ANSI Clear Screen on the terminal display.**

**EX**

**"Exit". When encountered EX will halt program execution and "exit" to the command environment. Not required if your program loops "forever" and never ends, or simply executes a linear sequence of statements with no "forever" looping. No line following the last valid execution line of a CBE program will imply an "EX" without actually needing one. Excellent for looping until a program exit condition is met, then branching to an "EX" statement.**

**!var=expression:expression**

**"For" looping. This is the CBE version of BASIC's "FOR/NEXT". Loop between this line and the line containing "NX<var>" by first assigning your chosen variable to the initial value and incrementing it by one each time until it reaches the terminal count specified in the ":" expression. After terminal count is reached execution will continue at the line following the "NX<var>" line.**

**CS (subroutine line number expression)**

**"Call Subroutine". Go to the line number indicated by the expression (start of the subroutine), then return to the line following this one upon encountering the first occurrence of an RT (ReTurn) statement in the subroutine.**

**JP (destination line number expression)**

**"JumP". Continue program execution at the destination line number indicated by the expression.**

**?(comparison expression):expression[:expression]**

**If the comparison expression evaluates to TRUE, then continue program execution at the line number indicated by the second expression. If the comparison expression evaluates to FALSE then the optional third expression indicates the line number to jump to. Without the optional third expression the line immediately following is executed on a FALSE condition. This command is equivalent to a traditional BASIC "IF/THEN/ELSE", or optionally just "IF/THEN".**

**CI variable**

**"Console Input". Waits for the user to enter either a positive or negative integer value from -32767 to 32767 if the variable is A through F. Variables G through L, and Z, are unsigned 16-bit variables with a range of 0 to 65535** 

**(\$FFFF). Variables N through Y have a range of from 0 to 255. Hexadecimal input is also supported, the Hexadecimal number must be preceded by a '\$' character (such as: \$FF for 255).** 

*NOTE: Hitting the escape (ESC) key instead of entering a numeric value will skip that CI statement without altering the value of the specified variable.*

# **M (4-byte hex address)(hex data bytes)**

**This can be considered "WM on steroids". The "M" command (for 'M'emory insert) takes the first 4 hex digits following the character 'M' as the starting address to write the subsequent data bytes to. Each data byte is entered as 2 hex digits to be written to subsequent memory locations. Note that as in the example there is no space between the "M" and the first digit of the address.**

**Example:**

**10 M02001122334455667788**

**This writes the 8 bytes, \$11, \$22, \$33, \$44, \$55, \$66, \$77, and \$88 to 8 subsequent memory locations beginning at address \$0200.**

*NOTE: 256 bytes of volatile User RAM is available from \$0200 to \$02FF, and is reserved exclusively for your use.*

**NX<variable> NeXt. Syntax example: "50 NXA" if looping on variable 'A'. Replace 'A' with your variable used in the '!' (for) command. (see ! description) var = NT variable "NoT". NT Performs a unary bitwise negation (inversion) on the variable ( ex: \$FF becomes \$00, and \$55 becomes \$AA, etc.). var = RM (address expression) "Read Memory". Assign to variable the 8-bit byte contents of the STM8 memory address indicated by expression. RM of a non-existent memory location will cause no harm – your program will keep right on running normally, but it will return a garbage value.** *NOTE: 256 bytes of volatile User RAM is available from \$0200 to \$02FF, and is reserved exclusively for your use.* **WM (address expression),(data expression) "Write Memory". Set the value of the STM8 memory location indicated by the address expression to the value indicated by the 8-bit byte data expression. If the data expression evaluates to 16 bits (such as** 

**variables A through L, and Z) then the** 

**the least significant 8-bits of the** 

**value written is truncated to the value of**

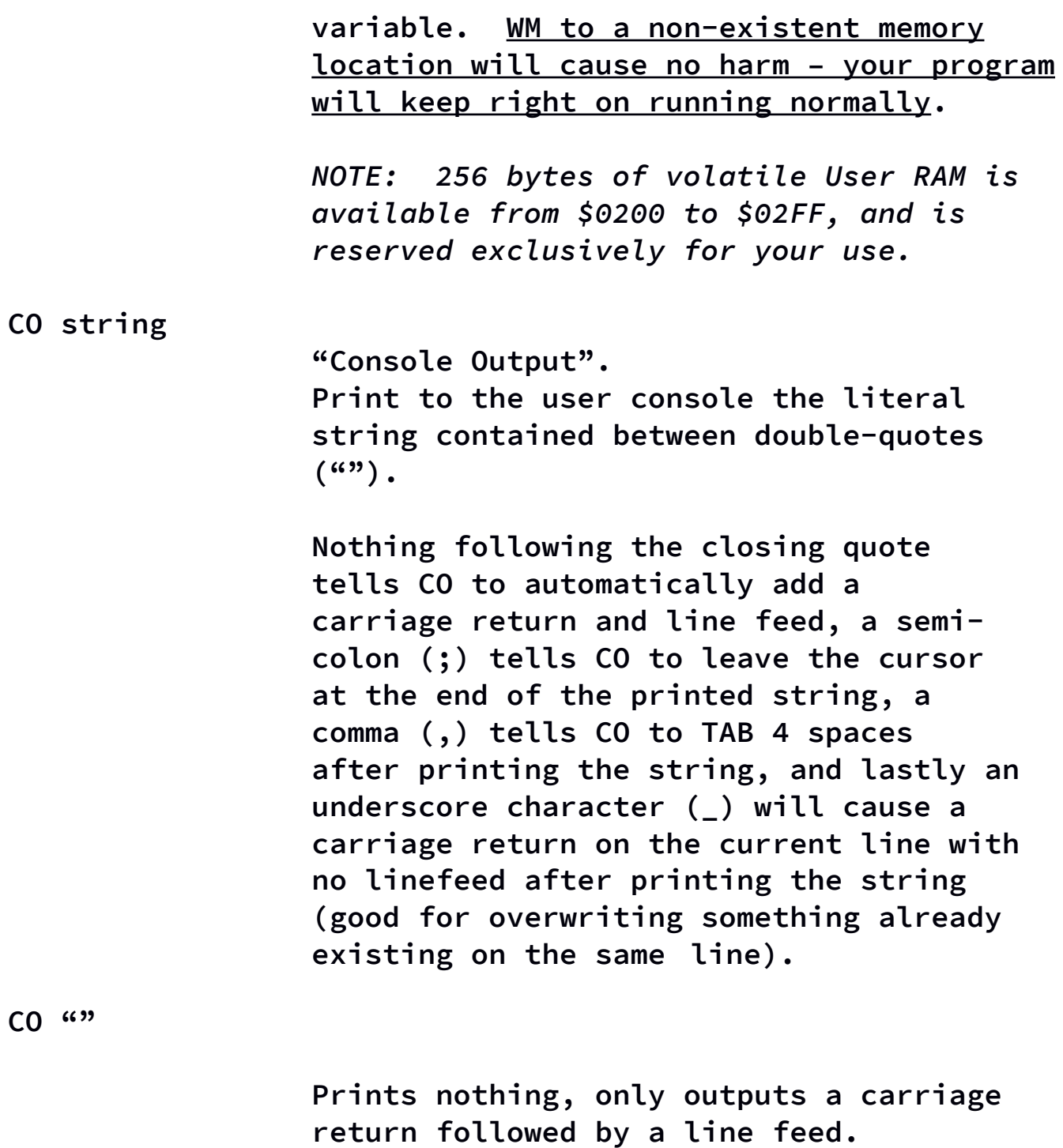

**CO expression**

**Prints the numeric value of expression to the user console, followed by a carriage return and a line feed.**

**CO variable**

**Prints the numeric value of the variable, in either decimal or hexadecimal. The default is decimal, and to print a hexadecimal value simply precede the variable with a "\$" character (ex: 20 CO \$A). Nothing following the variable tells CO to automatically add a carriage return and line feed, a semi-colon (;) tells CO to leave the cursor at the end of the printed number, a comma (,) tells CO to TAB 4 spaces after printing the number, and lastly an underscore character (\_) will cause a carriage return on the current line with no linefeed after printing the variable value (good for overwriting something already existing on the same line).**

# **CO <nothing following>**

*You've heard about them, but until now never actually seen one – a real bug that became a legitimate feature!*

**This version of CO, which is only a "CO" statement followed by nothing, will print out the line number of the line following this one (if any exists) and do nothing else. The next line will execute normally.**

# **:<any text>**

**This is for CBE code commenting. Due to the fact that each byte of a comment takes up precious CBE program memory space, it is recommended to use ":"** 

**only as absolutely needed. The CBE interpreter does absolutely nothing with a ":" statement but to pass over it to the next line.**

**RT**

**ReTurn from subroutine (see description of CS – Call Subroutine)**

**RS**

**ReSet. Cause a hard reset of the CPU, equivalent to a power-on restart of the STM8 microcontroller.**

**SL expression**

**SLeep.**

**Pauses program execution for the number of seconds indicated by the expression (Note: due to use of the internal microcontroller oscillator instead of an on-board external oscillator this timing is approximate and may vary slightly from board to board).**

**CA expression**

**CAll machine code subroutine. Causes CPU execution to jump to a machine code routine that begins at the RAM address indicated by expression. It is the user's responsibility to insure that the machine code routine performs a proper return – whereupon the CBE program** 

**will continue execution as normal at the line following this line.**

*NOTE: 256 bytes of volatile User RAM is available from \$0200 to \$02FF, and is reserved exclusively for your use.*

**WT expression**

**WaiT 10th Milliseconds.**

**Pauses program execution for the number of tenth-milliseconds (0.1 ms) indicated by the expression. (Note: due to use of the internal microcontroller oscillator instead of an on-board external oscillator this timing is approximate and may vary slightly from board to board).**

**variable=expression**

**A simple variable assignment.** 

**STANDARD OPERATORS (grouped by precedence, high to low) ------------------**

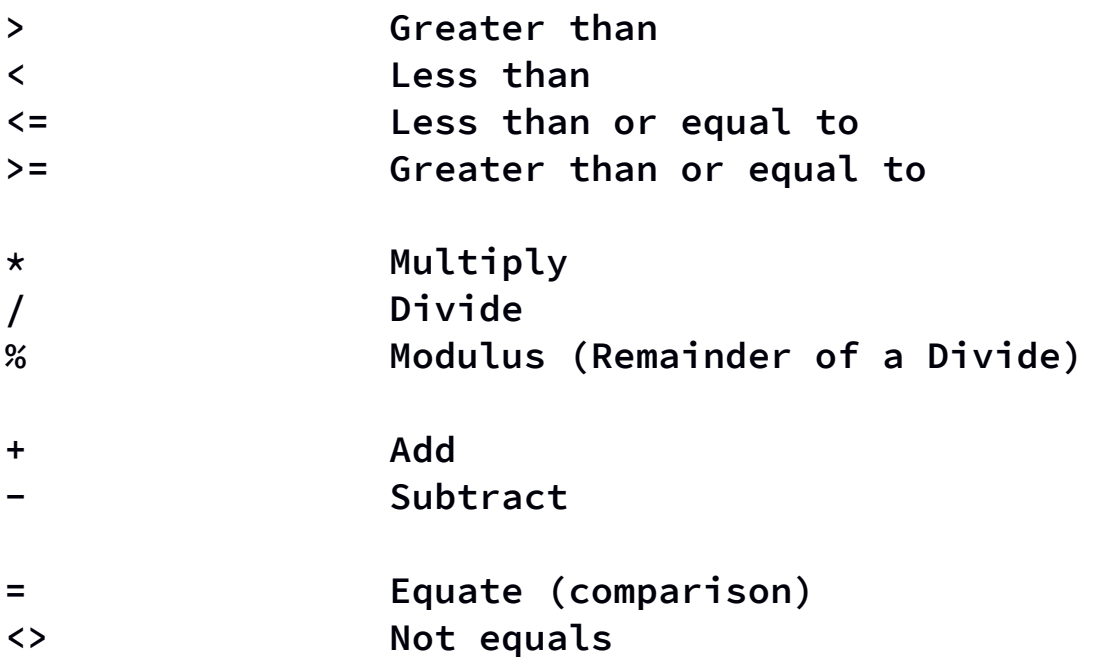

**BITWISE OPERATORS (grouped by precedence, high to low) ----------------- (the precedence of all "bitwise" operators are lower than the precedence of all "standard" operators)**

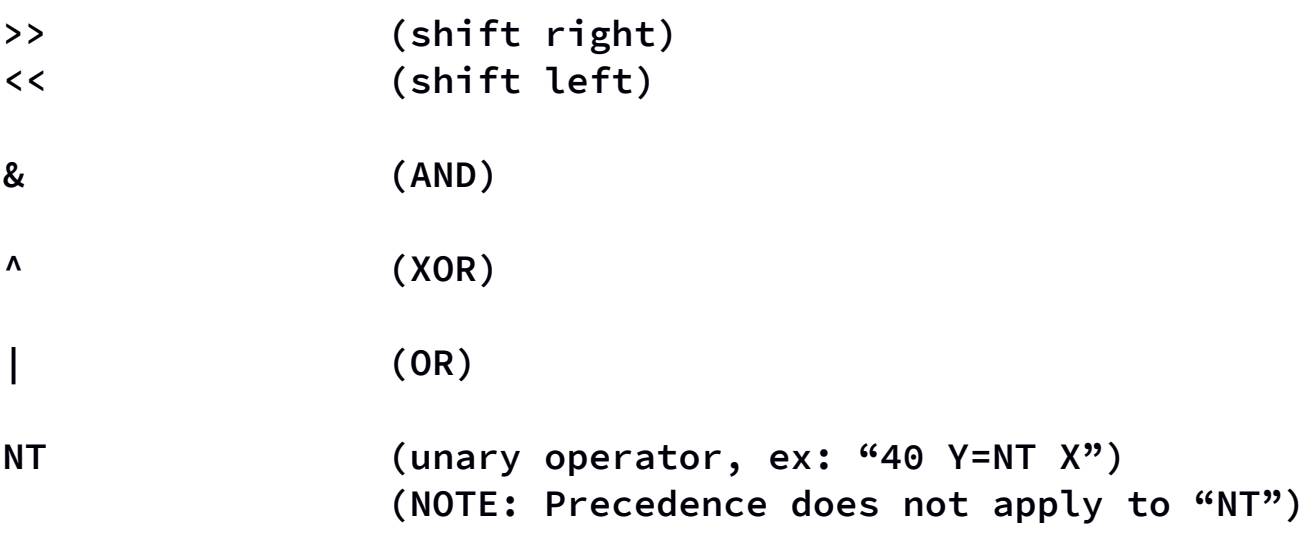

**ASSIGNMENT OPERATOR (lowest of all precedence)**

**= Assignment operator**

**-------------------**

#### **VARIABLES**

**---------**

**STM8 Compact BASIC Embedded uses system predefined single letter variables. Note that all variables are capital, not lower case, letters.**

**Variables A through F are signed 16-bit integers (range -32768 to 32767).**

**Variables G through L, and non-volatile variable Z, are unsigned 16-bit integers (range 0 to 65535 which is \$FFFF hexadecimal).**

**Variables N through W are unsigned 8-bit bytes (range 0 to 255 or \$00 to \$FF hexadecimal), as are the non-volatile byte variables X and Y.** 

**Z is a non-volatile unsigned 16-bit integer (range 0 to 65535, or \$0000 to \$FFFF in hexadecimal) that actually**  *shares memory space with X and Y such that X = the high byte of Z, and Y = the low byte of Z.* **Changes to Z can affect X and/or Y. Any changes to X and Y of course also affect Z.**

**Variables are not initialized, so be sure to initialize any variables you use before using their contents as they may contain random values after a power-on – with the exception of X, Y, and Z which are located in non-volatile memory.**

**-------**

**- Edit mode is entered from command mode by using the "EDIT" command. Edit mode is exited by using the Escape key (ESC).**

**- The Line Editor uses line re-entry to overwrite an existing line.**

**- Entering a line number with nothing following it deletes the line.**

**- Line numbers can be in the range of 1 to 32767**

**- Maximum number of program lines allowed vary per processor and STM8 BASIC version.**

**CBE program length is limited by the condition encountered first: either the maximum number of program lines for the given processor or all of program memory used.**

**Note that each program line includes a termination "NULL" character (a value of zero) that the programmer cannot alter, this NULL is counted as a part of the program for purposes of determining a line's length. Line numbers and all spaces are also counted as part of a program line's length.**

**For the STM8S103F3 the maximum number of CBE lines is 100 and the maximum program line length is 32 characters, line numbers and spaces included.**

**NOTE: REGARDLESS OF THE NUMBER OF PROGRAM LINES, ONLY A MAXIMUM NUMBER OF 630 CHARACTERS (Bytes) IN TOTAL IS ALLOWED for a CBE program on the STM8S103F3.** 

# **REQUIRED INPUT FORMAT ---------------------**

**The reasons for requiring this formatting is to keep the code small enough to fit in an STM8 microcontroller with room left to run CBE. If the CBE interpreter code expects something to be in a certain place it's alot less code required than for doing a search.**

**- ALL INPUT WILL BE ATTEMPTED TO BE CONVERTED BY THE CBE ENVIRONMENT TO UPPERCASE,** *"Except within strings in your CBE code".* **It is still the programmer's responsibility to insure that all CBE code (excluding text inside of quoted strings) must be UPPERCASE.**

**- NO SPACE IS ALLOWED BEFORE THE LINE NUMBER WHICH MUST BEGIN EACH LINE OF CODE.**

**- ONE SPACE AND ONLY ONE SPACE must follow the line number (unless deleting the line in Edit Mode)**

**- Outside of strings** *DO NOT ADD SPACES* **to expressions except as shown below!! Here are some valid examples:**

**50 A=B 210 X=\$FF 45 Y=MR A 20 MW A,N 30 L=((32\*B)/R)+1) 200 !I=0:T 300 ?X>Y:(3000+(D\*100)):10**

*Note that there is never a space on either side of an equals sign or operator, nor inside of an expression.*

# **IMPORTANT MEMORY REGIONS**

**------------------------**

**Hexadecimal Address | Memory region | Notes**

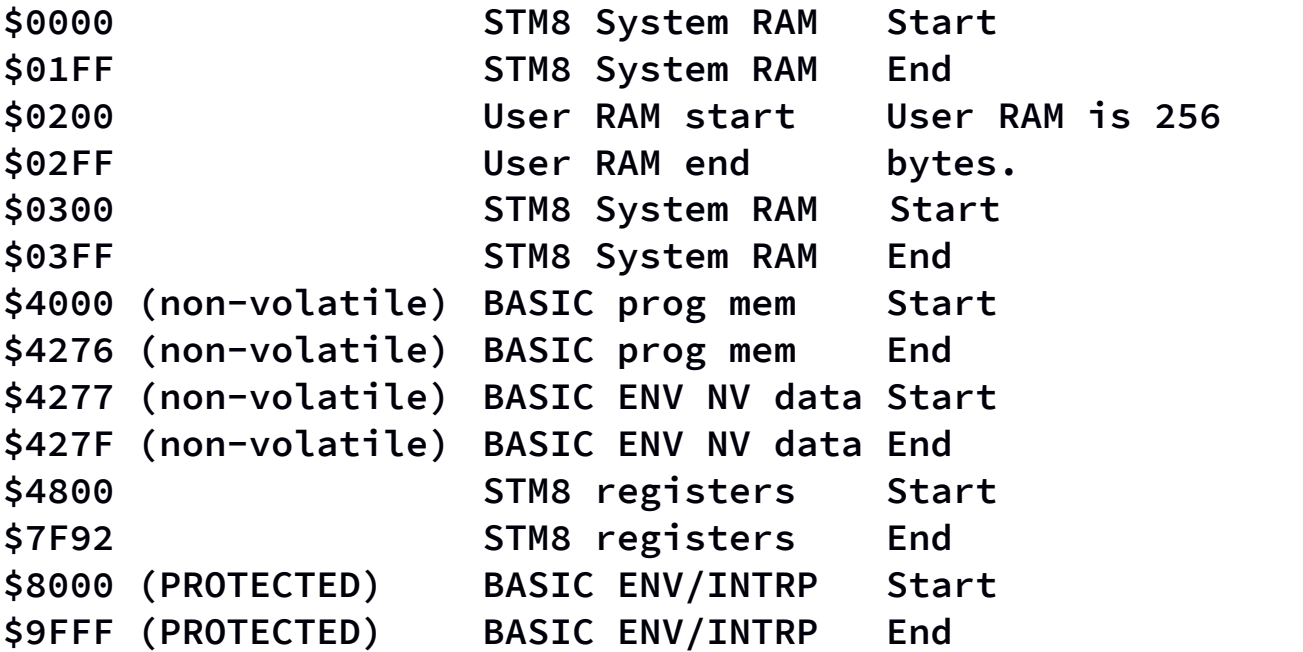

**NON-VOLATILE PROGRAM MEMORY**

**---------------------------**

**CBE program memory for STM8 Compact BASIC Embedded is nonvolatile, meaning that your CBE program will not disappear when you power off or reset the processor. To erase your program you must use the "NEW" command or completely overwrite it in Edit mode.**

**The variables X, Y, and Z are also contained in the Nonvolatile (NV) memory area along with a small area reserved for use by the CBE environment for non-volatile system flags.** 

# **STM8 PERIPHERAL BASE REGISTER ADDRESSES**

**---------------------------------------**

**NOTE:** *It is highly recommended to refer to documents "stm8s103f3.pdf" and "cd00190271.pdf", the microcontroller datasheet and reference manual which contains the information needed to program this microcontroller's registers, available for download at:*

**https://www.st.com/resource/en/datasheet/stm8s103f3.pdf**

**https://www.st.com/resource/en/reference\_manual/cd00190271. pdf**

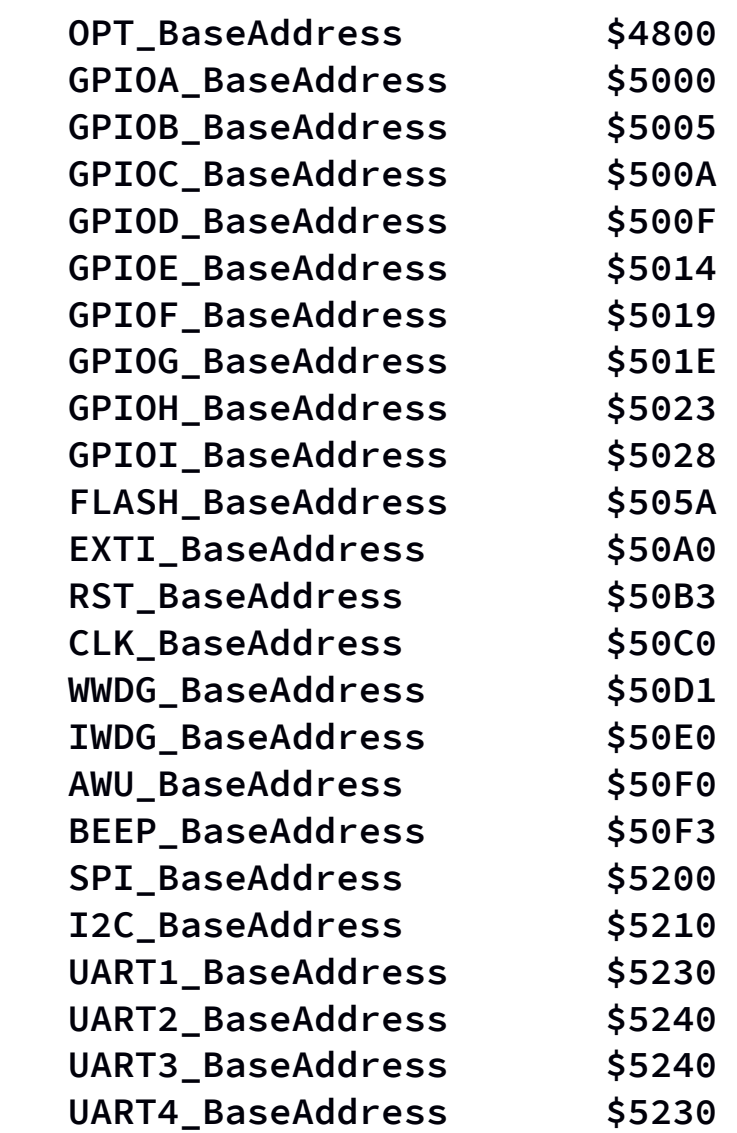

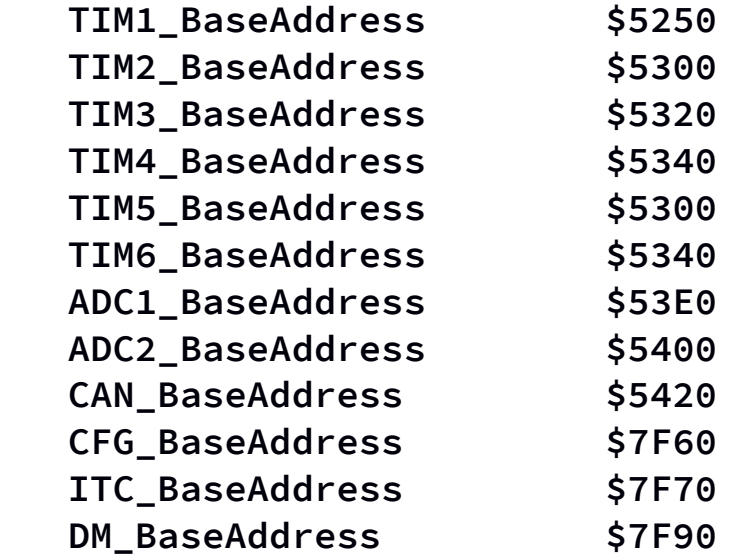

# **USER CALLABLE 'C' ROUTINES**

**--------------------------**

**The user callable 'C' routines are "bonus" features in that they were written for the use of the CBE Environment and Interpreter, but I am providing you access to the ones that are simple to call and do something potentially useful for you without incurring any harmful side-effects.**

**All of these are called with the "CA" command, or can be called from your custom machine code routine in RAM. The entry point addresses are provided in a table below the following descriptions of the routines:**

# **List**

**Executes a "LIST" command, exactly as if issued from the BASIC Environment, including pauses every 10 lines.**

# **ClearScreen**

**Sends an ANSI Clear Screen command to the terminal (of course, you could use "CLR" to do the same – making this best to be used in your STM8 machine code routines).**

# **Debug**

**This allows you to perform a single invocation of the same Debug as is available with the immediate command DBGON, except it only runs for the one line you make this call from. Good for checking the variable values at a point of interest in your code.**

# **Reset**

**Triggers the microcontroller's internal watchdog circuit, then waits in a forever loop for the microcontroller reset to occur (to guarantee no unwanted behavior), just like an "RST" command (which uses up fewer bytes in your BASIC** 

**code, making this best for use in your own STM8 machine code routines).**

# **ReScanCode**

**Causes the BASIC Environment to re-scan your BASIC code and create the necessary internal data structures required to execute your code. Where this could be useful is if you somehow modify your own code during it's execution – after making the modifications (the self-modifying code is up to you) before continuing execution you can do 2 things to allow the new code to run correctly, either call this routine or reset the processor with AutoRun on.**

**And speaking of AutoRun, to enable or disable AutoRun from your code you simply need to set bit 1 at location \$427F to 1 to enable, or to 0 to disable. This is a non-volatile setting.**

# **UserSendByte**

**Refer to the example program "DISPLAY ALL ANSI CHARACTERS". IMPORTANT: You must write the character to be transmitted to RAM location \$02FF prior to making the call to UserSendByte.**

**ENTRY POINT ADDRESSES FOR C HELPER ROUTINES BY VERSION ------------------------------------------------------** 

**STM8 COMPACT BASIC EMBEDDED VERSIONS 2.3 -AND- 2.1**

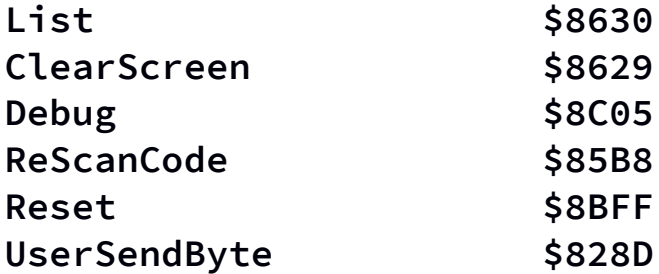

# **STM8 COMPACT BASIC EMBEDDED VERSION 2.2**

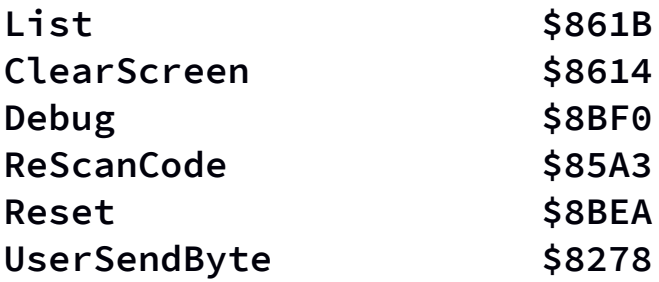

#### **EXAMPLE PROGRAMS**

**----------------**

**"Hello World"**

**-------------**

**10 CO "Hello World" 20 EX**

**NOTE: The last statement, line '20 EX', is not necessary and can be eliminated because when CBE reaches a line which has no following lines an "EX" is automatically assumed.** 

**"Hello World Forever" ---------------------**

> **10 CO "Hello World" 20 JP 10 30 EX**

**NOTE: The last statement, line '30 EX', is not necessary and can be eliminated in this kind of situation where it will never be reached.** 

**"Blinky" --------**

**The following program will blink the on-board LED one second on and one second off in a "forever loop" while printing out messages in sync with the LED switching on and off.** 

**On your board the User LED is a digital output on Port B, bit 5. Setting bit 5 to 0 in the Port B Output Data register turns on the LED, and of course setting it to 1 turns the LED off. It would be simple to just write a hexadecimal \$20 or \$00 to the Port B output data register** 

**(hexadecimal address \$5005) to turn the LED on and off, but we would be overwriting all of the other bits in the register as well. This might be OK in some cases but in other cases you may want to retain any existing bit values in the other 7 bits.** 

**The following code uses a "READ-MODIFY-WRITE" technique to insure that the value of all bits except bit 5 – which controls the on-board user LED – retain their original values as they were before the program was run. This technique should be used whenever modifying a register where other bits need to remain unaltered.**

> **10 :CBE REGISTER SAFE BLINKY 20 CO "LED ON" 30 V=RM \$5005 40 WM \$5005,V&\$DF 50 SL 1 60 CO "LED OFF" 70 V=RM \$5005 80 WM \$5005,V|\$20 90 SL 1 100 JP 20**

**And for the sake of completeness, as well as saving code memory, here is the "QUICK AND DIRTY" method (which still doesn't toggle any other bits, it just sets them all to zero), which works fine to blink the LED but is not register safe. All we had to do was to remove 2 lines of code, modify 2 others, and renumber.**

> **1 :CBE QUICK & DIRTY BLINKY 10 CO "LED ON" 20 WM \$5005,0 40 SL 1 50 CO "LED OFF" 60 WM \$5005,\$20 70 SL 1**

**CA (CAll machine code subroutine) Function example --------------------------------------------------**

**Both example programs below write a very small STM8 machine code routine consisting of 4 bytes into User RAM starting at address \$0200. This routine first pops a single byte off of the internal system "C stack", discarding it at address \$0300 (assuming that location is unimportant, if not you can change it to another), then executing a return instruction to return to the line immediately following the line where the CA function called the machine code routine.**

```
10 :USE WM, THEN CALL STM8 CODE
20 WM $0200,$32
30 WM $0201,$03
40 WM $0202,$00
50 WM $0203,$81
60 : $0200 = $32 = POP byte to
70 : $0201,$0202 = ADDR $0300
80 : $0203 = $81 = RET
90 CO "Calling code at $0200";
100 CA $0200
110 CO "...back from call"
Or a version using the "M" command instead of WM:
5 :CALL STM8 CODE w/M-COMMAND
6 :STM8 MACHINE CODE:
```

```
7 : $0200 = $32 = POP TO...
8 : $0201,$0202 = ADDR $0300
9 : $0203 = $81 = RET
10 M020032030081
20 CO "Call code @ $0200";
```
**30 CO "...";**

**40 CA \$0200 50 CO "RETURNED!"**

**USER RAM DUMP ------------- 4 CO "" 5 CO "User RAM dump" 6 CO "-------------" 7 CO "" 10 !A=\$0200:\$02FF 20 CO "Addr: \$"; 30 CO \$A; 40 CO " Data: \$"; 50 V=RM A 60 CO \$V 70 NXA**

**PEEK 8 CONSECUTIVE BYTES ------------------------**

**50 :PEEK 8 BYTES @ ANY ADDR 100 CO "Addr: "; 200 CI A 205 CO "\$"; 210 CO \$A; 220 CO " :"; 230 B=A+7 300 !L=A:B 600 N=RM L 650 CO " \$"; 700 CO \$N; 800 NXL 850 CO "" 999 EX**

**SOFTWARE PWM (PULSE WIDTH MODULATION)**

**-------------------------------------**

```
1 : BREATHING LED
2 : USING SOFTWARE PWM
3 : (PULSE WIDTH MODULATION)
4 : TO VARY THE LED INTENSITY
5 A=0
7 B=150
10 WM $5005,0
15 WT A
20 A=A+1
25 ?A=150:2000
30 WM $5005,$20
40 WT B
42 B=B-1
50 JP 10
60 A=150
70 B=0
80 WM $5005,0
90 WT A
100 A=A-1
110 WM $5005,$20
120 WT B
130 B=B+1
135 ?B=150:1000
150 JP 80
1000 WT 1000
1010 JP 5
2000 WT 1000
2010 JP 60
```
#### **LUNAR LANDER GAME**

**-----------------**

**This is a re-creation of one of the earliest BASIC computer games, the famous "Lunar Lander" program.**

**The goal is to land on the moon in your lunar lander at a downward velocity of less than 5. You begin at an altitude of 1000 with a downward velocity of 70, and with 500 units of fuel in your tank.**

**At each turn you can burn from 0 to 250 units of fuel. Make too big of a burn and you can achieve a negative downward velocity and actually begin climbing higher in altitude! Burn too little and you risk descending so fast that even burning the maximum fuel won't slow you down enough to land softly.**

**It's very possible to make a good landing (I've done it with this program), but it's harder than you think. The first several times you will most likely just be adding more craters to the moon!!! ;)** 

```
1 CO "Land@<5"
3 L=70
4 F=500
5 H=1000
6 CS 33
7 CS 55
8 H=H-L
9 ?H<=0:21
10 L=(((L+2)*10)-(K*2))/10
11 ?F<=0:17:12
12 F=F-K
15 ?H>0:6
16 CS 33
17 F=0
18 JP 6
```

```
20 ?L>5:24
21 CO ""_
22 CO "Xlnt!"
23 EX
24 CO ""_
25 CO "URA Crater!"
26 EX
33 WT 5000-(L*L)
34 CO "*"
35 CO "Fuel:";
36 CO F
37 CO "Vel:";
39 CO L
41 CO "Alt:";
43 ?L>H:20
44 CO H
45 RT
55 ?F<=0:82
57 CO "?";
59 CI K
60 ?K>250:76
61 ?K<0:73
63 ?K<=F:81
65 CO "LowF"
67 JP 57
73 K=0
76 CO "Err"
77 JP 55
81 RT
82 K=0
83 RT
```
### **SOUND FROM THE TERMINAL USING ASCII "BELL" CODE**

**-----------------------------------------------**

**10 WM \$2FF,7 20 CA \$8278**

**The above and below programs use a call to a 'C' language routine in the CBE Environment code (called UserSendByte) that you can use to directly output to the serial port any byte value from 0 to \$FF (255).**

**UserSendByte expects the byte to be sent to first be written to RAM address \$02FF, the last byte of the User RAM area, before UserSendByte is called with "CA \$8278".**

**DISPLAY ALL ANSI CHARACTERS ---------------------------**

**Using this method this will output the code value in hexadecimal, followed by a ':', then followed by the character itself as displayed on the terminal. A partial capture of the output of this program – all of the actual graphics characters excluding normal characters are shown below the program listing.**

**5 CL 10 !T=0:\$FF 12 CO \$T; 14 CO " : "; 20 WM \$02FF,T 30 CA \$8278 40 SL 1 45 CO "" 50 NXT 60 CO "" 70 CO "Done"**

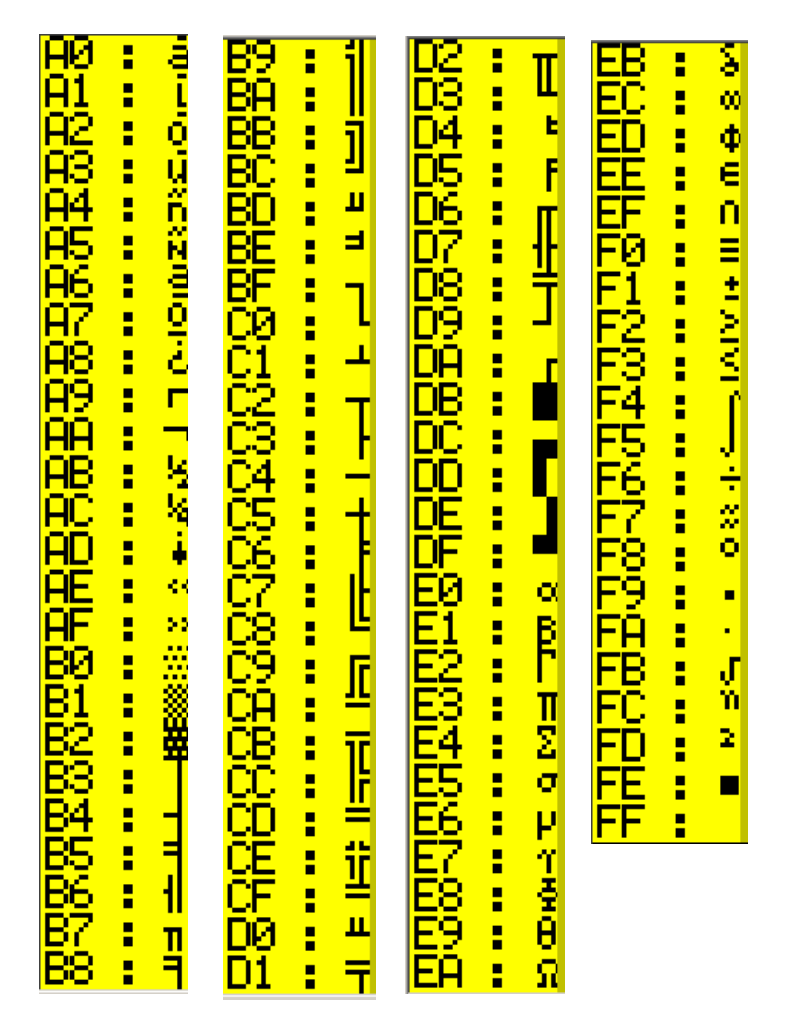

*ANSI Character Graphics codes (in hex), with output*

# **DUMP BASIC PROGRAM MEMORY**

**-------------------------**

**This program will dump the contents of the non-volatile BASIC program memory, which begins at address \$4000 and is 630 bytes in size. It displays first the address, then the hexadecimal value at that address, and lastly the ASCII character represented by that value. Note that to get the ASCII character to output we need to use a call to the UserSendByte helper routine.**

```
10 !A=$4000:A+630
20 CO "$";
30 CO $A;
40 CO " : $";
50 T=RM A
60 CO $T;
70 CO " : ";
80 WM $02FF,T
90 CA $8278
100 CO ""
110 NXA
```
*A good thing to note* **is that the interpreter determines program end when it encounters two NULLs in a row (NULL = 0). A single NULL terminates each line of BASIC code. If one is careful, the "left over" area of BASIC program memory beyond the 2 NULLs can be used for anything you wish (and it's non-volatile) as long as you remember that editing your program may well overwrite whatever you put there, and of course a "NEW" will erase it completely. If your program is stable and not going to change (so you don't "EDIT" or "NEW") then you won't have any issues using this "trick".** 

**ANALOG TO DIGITAL CONVERSION ON PORT PIN D3 USING ADC1 ------------------------------------------------------**

**This example program demonstrates how to do an Analog to Digital conversion that will measure a voltage between 0 and 3.3VDC (the min and max values for the ADC input).** 

**(WARNING: Do not attempt to measure a voltage greater than 3.3VDC with a direct connection to port pin D3!!! - the ADC reading will be incorrect and you may possibly damage your processor!)**

**(NOTE: lines beginning with a '\*' are not part of the code, but are there to help your understanding of the code)**

```
*STM8 CBE ADC CONVERSION
*Setup I/O port D
*Set to Input 
1 WM $500F,0
*No internal pullup
2 WM $5010,0
*End Of Conversion interrupt disabled
3 WM $5011,0
*Use ADC1 (Base Address = $53E0)
*Address of Control Status Reg = $5400
*Address of Config Reg 1 = $5401
*Address of Config Reg 2 = $5402
*Address of Data high byte register = $5404
*Address of Data low byte register = $5405
*Set ADC1 Channel to AIN4 input in Control Status 
*Register (Input is port/pin D3)
40 WM $5400,4
*Set 'Left align data' using Config Reg 2
60 WM $5402,0
*Enable ADC1. First WM "turns on" the ADC.
*Subsequent WMs trigger an ADC conversion. 
70 WM $5401,1
*Do conversions and output results
```

```
*Clear the screen
100 CL
*Trigger a new conversion
105 WM $5401,1
*Wait for conversion done bit set
*(bit 7 of Control Status Register)
110 L=RM $5400
120 ?L&$80:200
130 JP 110
*Conversion complete,
*Reset conversion complete bit
200 WM $5400,4
*Read the data, high byte, then low byte
210 X=RM $5404
220 Y=RM $5405
*Print the result in millivolts
*65535 max counts = 3300 mv
*Here we take advantage of the X,Y & Z vars relationship 
*for one of it's intended uses – combining the values of
*two 8-bit registers (a "high byte" register and a "low 
*byte" register) containing a single 16-bit value.
*Remember X is Z's high byte, Y is Z's low byte
310 CO Z/19
*Wait a half second...
320 WT 5000
*Do it all over again
400 JP 100
```
# **SET CONSOLE TEXT COLOR ----------------------**

**Sets the console text color to your choice of 7 different colors. The chosen text color is also saved to the system flags area (address \$427E) of non-volatile EEPROM so that it is retained through successive resets or power cycles.**

```
1 CL
5 M02001B5B33
10 A=RM $427E
12 CO "--------------"
13 CO "RED = 1"
14 CO "GREEN = 2"
15 CO "YELLOW = 3"
16 CO "BLUE = 4"
17 CO "MAGENTA = 5"
18 CO "CYAN = 6"
19 CO "WHITE = 7"
20 CO "Current color: ";
30 CO A
40 CO "New color? ";
50 CI A
60 WM $427E,A
70 !B=$0200:$0202
80 D=RM B
90 WM $02FF,D
100 CA $8278
110 NXB
120 WM $02FF,A+$30
130 CA $8278
140 WM $02FF,$6D
150 CA $8278
160 CO ""
170 JP 10
```

```
RD = 1
    = 2OW = 3
      -4
    TA = 5- 7
  rent color: 2
lew color? 3
       - 3
       = 5
```
 **Program Output**

# **LOADING AND SAVING**

**------------------**

**Although there is no LOAD nor SAVE command in STM8 Compact BASIC Embedded as there is in BASIC on a PC there is a very good way to accomplish loading and saving of your CBE programs to and from a PC using the "Tera Term" freeware serial terminal program. Most other terminal programs have similar settings and capabilities.**

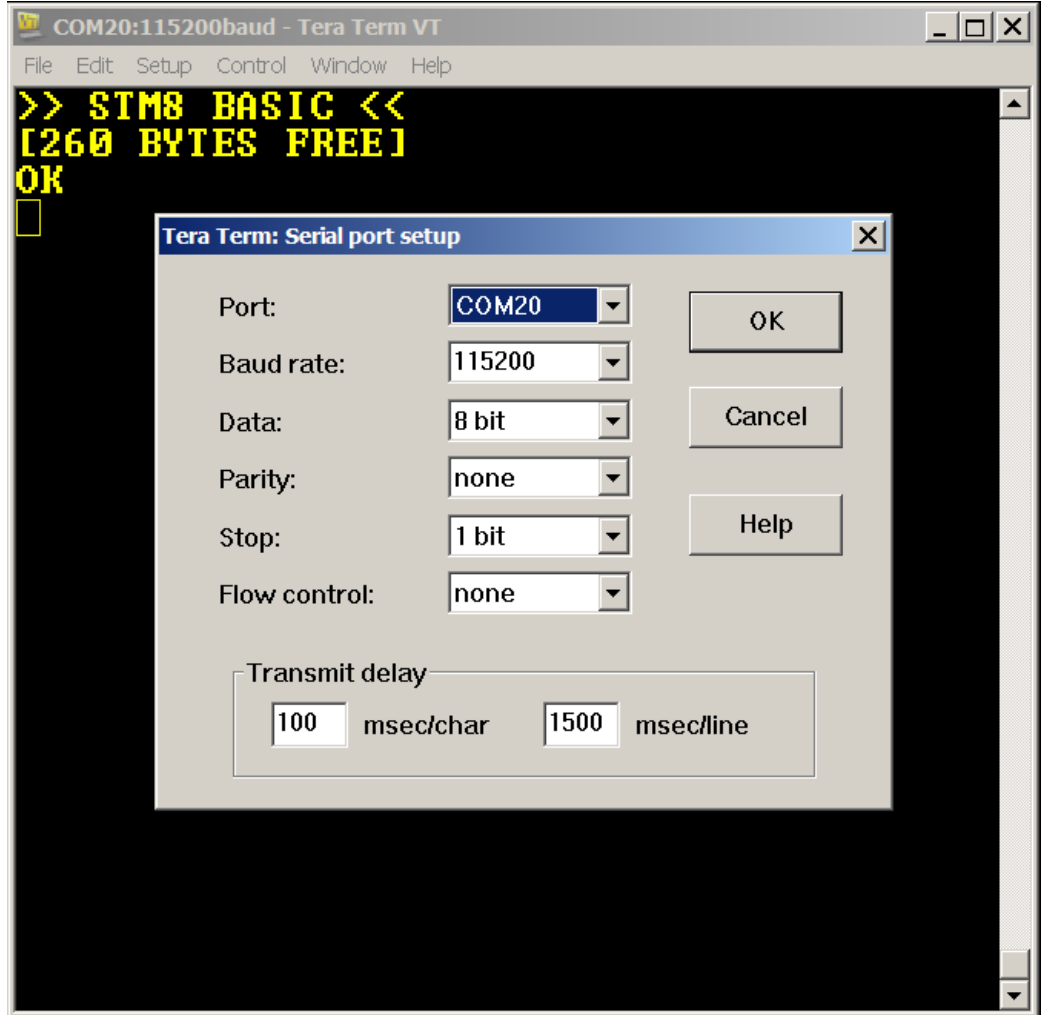

*Tera Term Serial Port Settings for STM8 Compact BASIC Embedded.*

*Note the "Transmit delay" settings, these are important to have set correctly for loading of your CBE programs.*

**Saving a program via Tera Term is as easy as copy and paste. First open up a new text document, giving it the name you want your program to have. If you want to be able to work with your CBE programs on the PC you will need a text editor, usually giving your CBE program a file extension of ".txt".**

**You might also prefer to have your CBE programs saved to the PC with the extension ".CBE". In this case you might need to set up your preferred editor to open on ".CBE" files.**

**Either of the above naming conventions will work just fine as long as you stick to your favorite convention.**

**The screenshot below shows selecting a block of code in Tera Term that was output by a "LIST" command, in command mode:**

**(PLEASE NOTE THAT ALL OF THE FOLLOWING SCREENSHOTS ARE FROM THE STM8 BASIC Embedded VERSION, NOT THE CBE VERSION!! ALL LOADING AND SAVING IS DONE IDENTICALLY AS IT IS WITH "STM8 BASIC Embedded")**

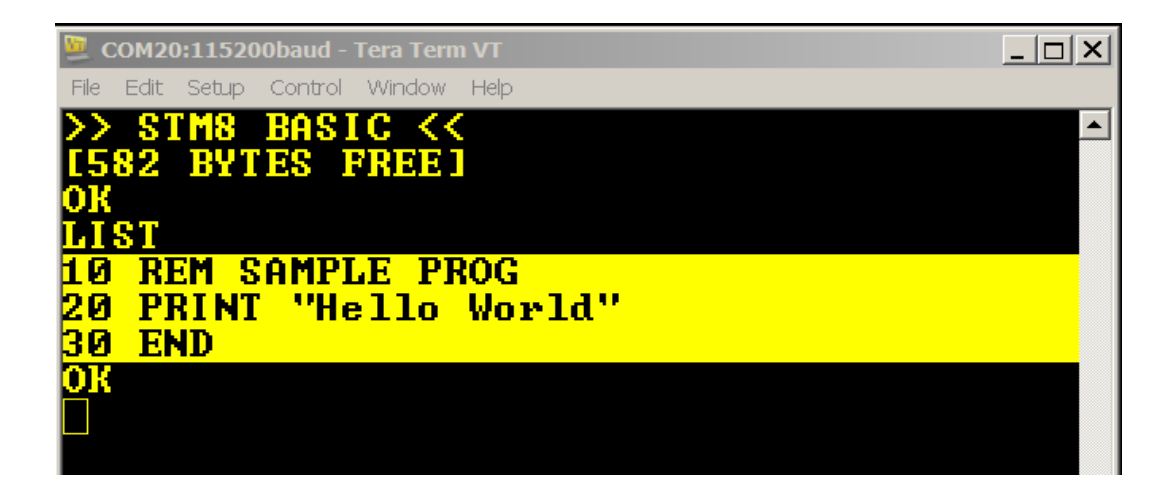

**Using the Edit/copy of Tera Term copy the CBE program text and then paste it into the editor of your choice and save** 

**it under your desired file name. Don't add anything else to the file other than your lines of CBE code, because this is code you will later load back into STM8 Compact BASIC Embedded as will be explained in the following paragraph. To load a saved CBE program simply enter the Edit mode after having executed a "NEW" command to clear out CBE program memory, if needed. Now you are ready to load a CBE program.**

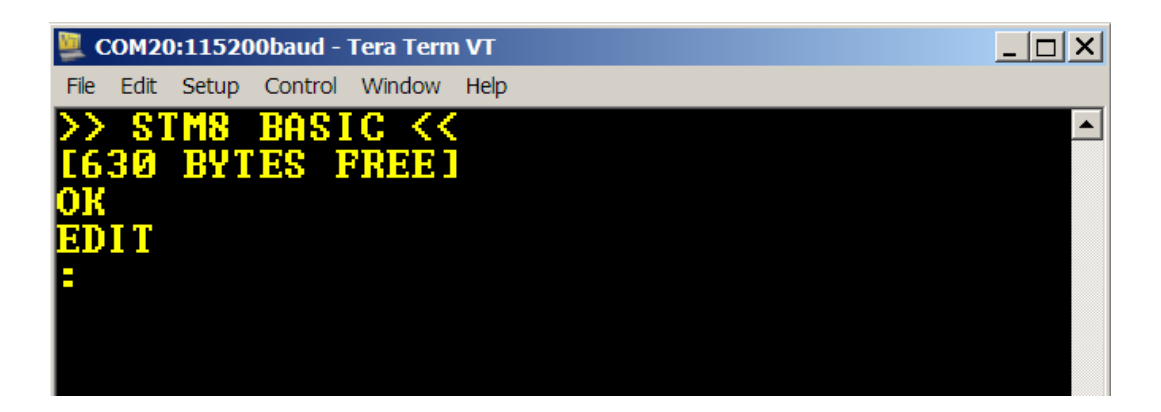

**Next choose a file to load using Tera Term's File/Send facility, as shown below:**

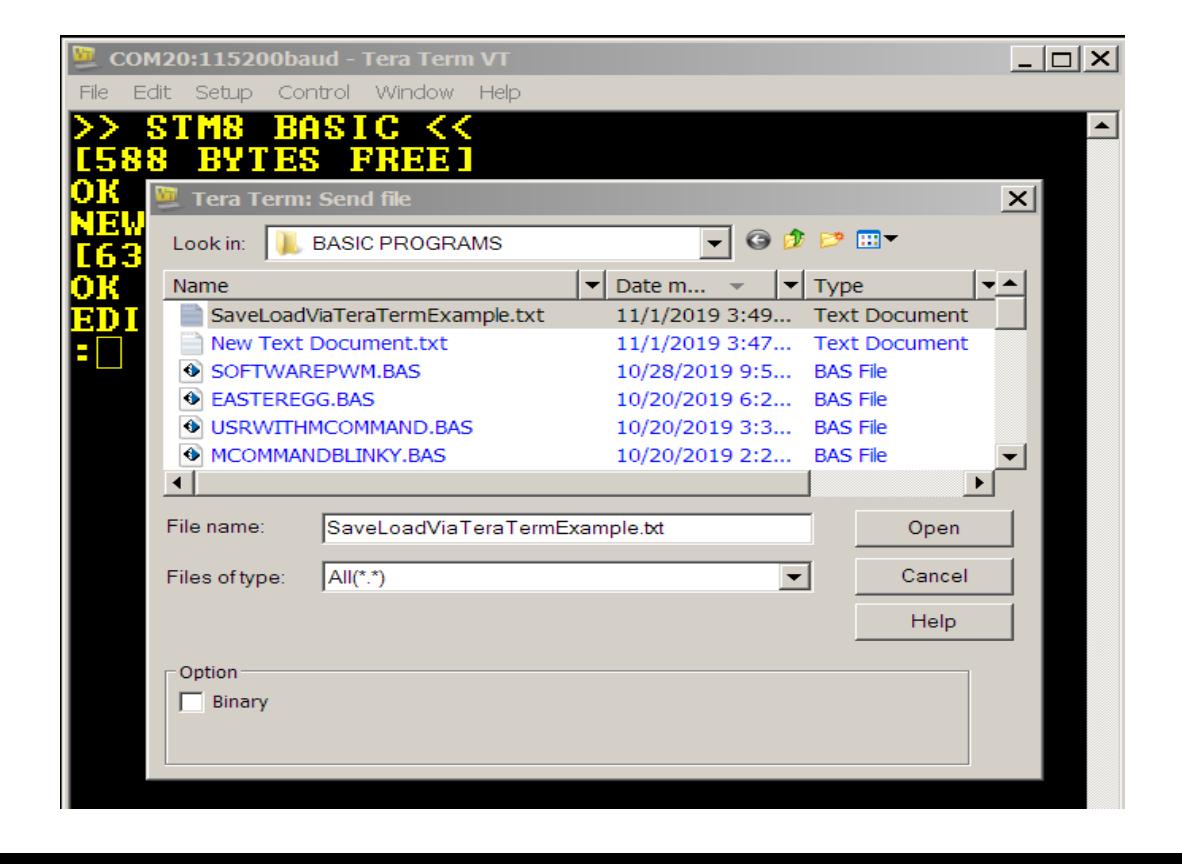

**Notice that loading is simply having the timing of the terminal program's sending of the text file set correctly, as far as the CBE environment knows it is a human that is typing in the program. The end result is the same as shown below:**

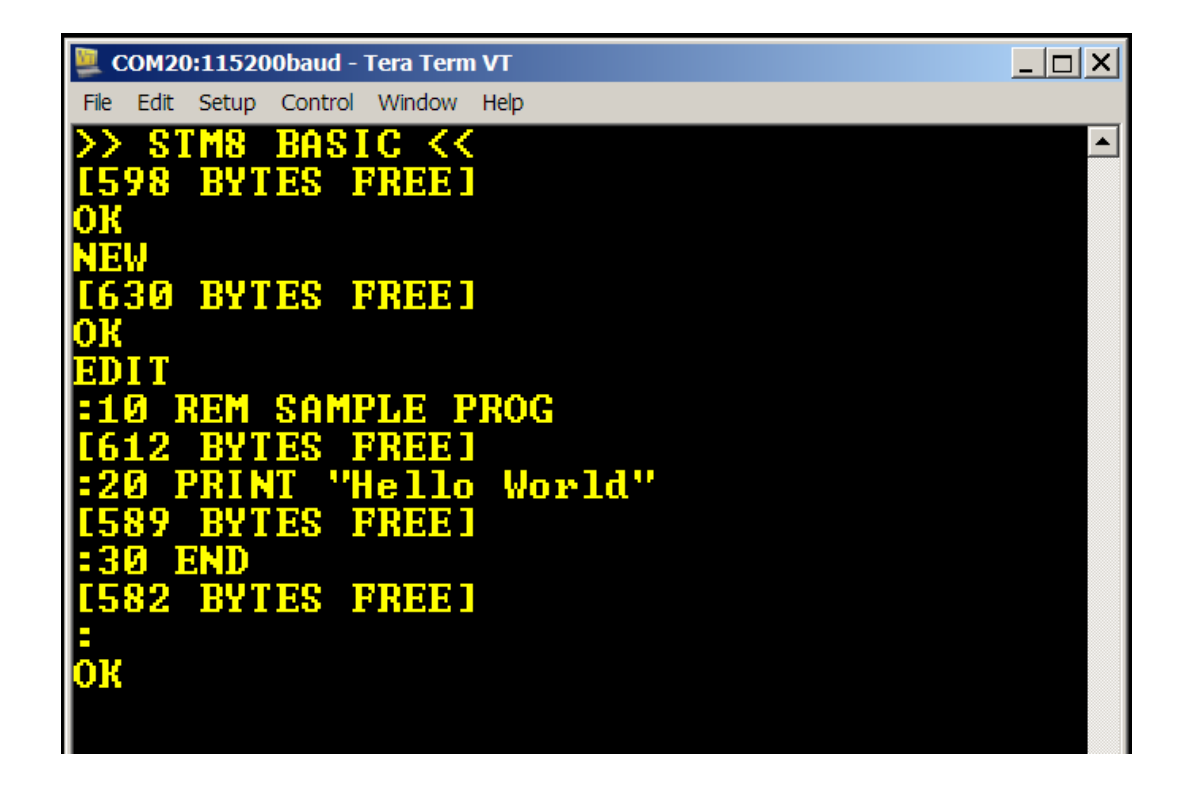

**Your program is now loaded and ready to run or modify.**

### **STM8 Compact BASIC Embedded ERROR CODES**

**---------------------------------------**

- **E1 CBE code memory is full**
- **E2 String Overflow (internal system string error, should not occur – but just in case...)**
- **E30 JP or CS with no matching line number**
- **E31 (same as E30)**
- **E4 NX<var> without a matching "!" command**
- **E5 "!/NX<var>" table size exceeded (too many ! / NX pairs)**
- **E6 'M' is not a valid variable name**
- **E7 Missing line number (check made when entering a line of code)**
- **E8 Invalid Hex Digit (must be only '0' through '9' or uppercase 'A' through 'F')**
- **E9 Evaluation Value Stack Overflow (Your expression is too complex, break it up into two or more lines of code)**
- **E10 Evaluation Operator Stack Overflow (same problem resolution as for error E9)**
- **E11 Invalid expression operator (see list of operators)**

**Non-program related errors may also appear in the Command and Edit modes as a series of one or more question marks instead of an "OK" prompt.** 

**Please note that in such a small amount of memory it simply is not possible for STM8 Compact BASIC Embedded to guard against or be able to report every possible error that a user may make in either the environment or in their CBE programs – especially logic errors. In such cases you may experience unpredictable behavior, yet in any case you can always press the reset button to get back to the initial banner & prompt or auto-running your program again if you previously invoked the ARON command (not recommended until you have a stable program). There is no syntax checking, if the interpreter doesn't understand your line of code it will usually skip it and go on to the next line.**

PLEASE NOTE, that for intellectual property protection purposes any attempt at reading out the code memory through the development/debug port for the STM8 BASIC Environment & Interpreter will result in all code memory being irreversibly wiped clean using ST Micro's built-in hardware code protection capability. Therefore, it is not recommended to try to access this code or you will end up owning a blank microcontroller.

Any attempt at accessing, copying, distributing, and/or reverse engineering STM8 Compact BASIC Embedded is a violation of intellectual property laws and violators will be prosecuted to the full extent of the law.

STM8 Compact BASIC Embedded was proudly made in the United States of America.

STM8 BASIC is a trademark of Jeremiah 31:10 Ministries, Inc. a non-profit organization.